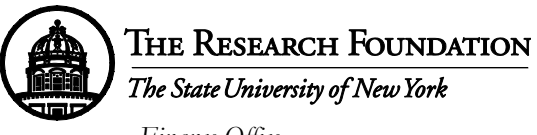

*Finance Office*

# **Using Electronic Payment for Employee Reimbursements made in Accounts Payable**

The following steps outline the process for electronic payment for supplier payments in the Oracle business system. Always refer to full documentation on the RF Website for complete instruction. References for these processes are included below.

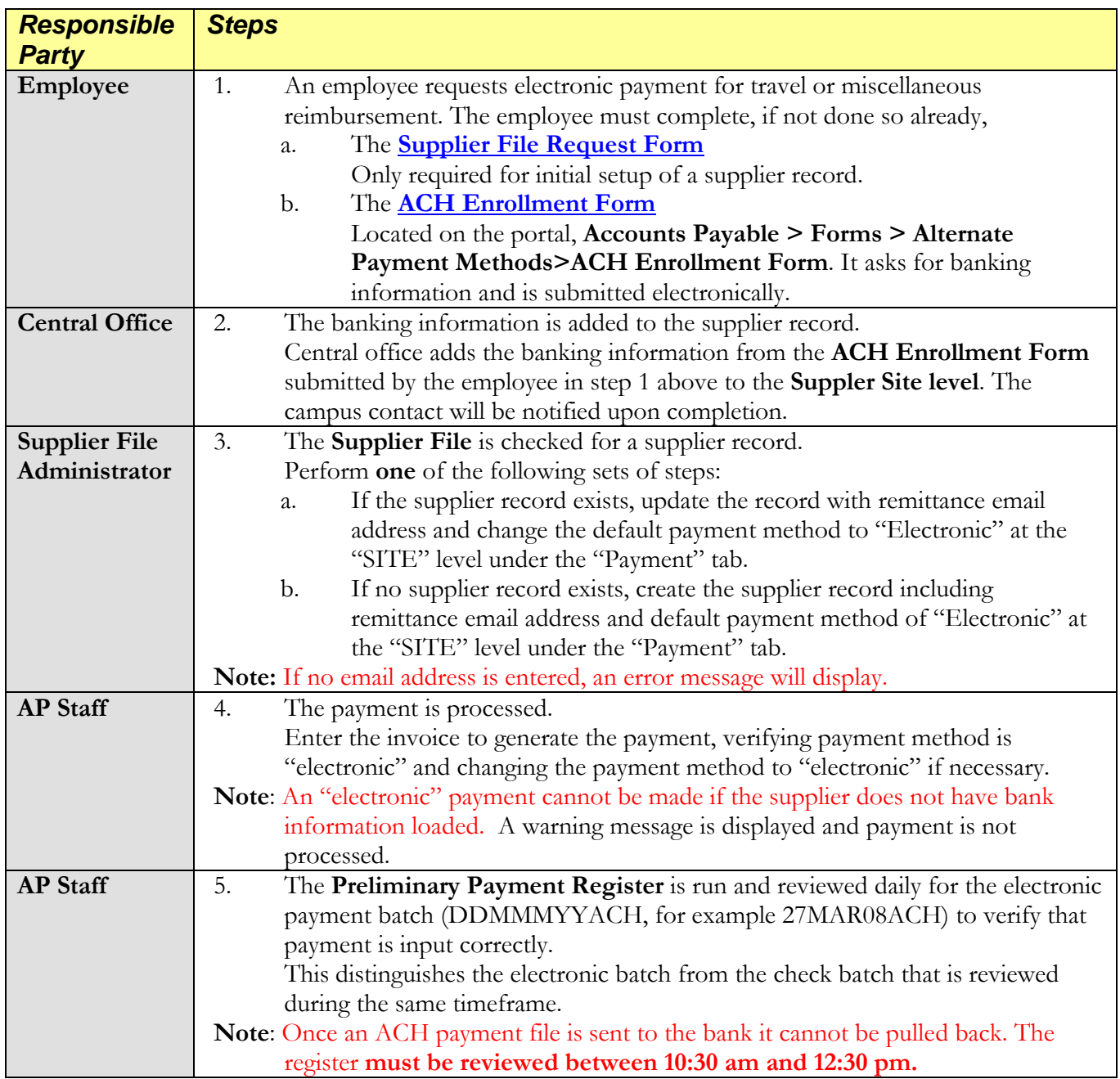

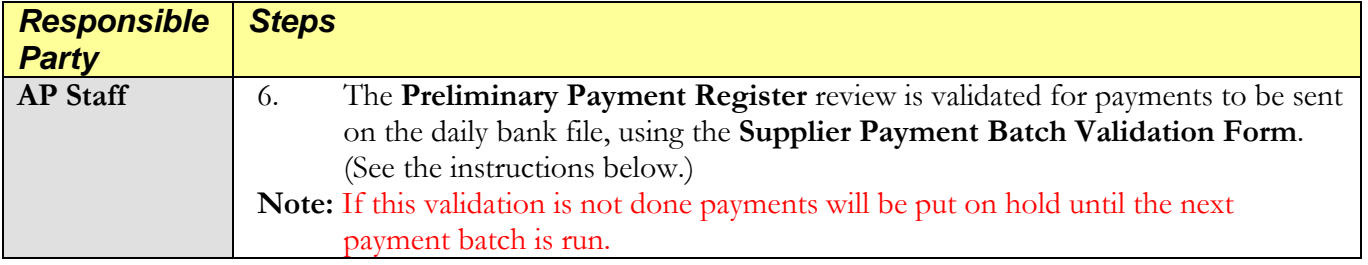

### **Supplier Payment Batch Validation Form:**

Perform the following steps **after** running the Preliminary Payment Register to review the payments on a payment batch.

1. Access the **Supplier Payment Batch Validation Form after** validating that the payments on the **Preliminary Payment Register** are correct.  **Supplier Payment Batch Validation Form**

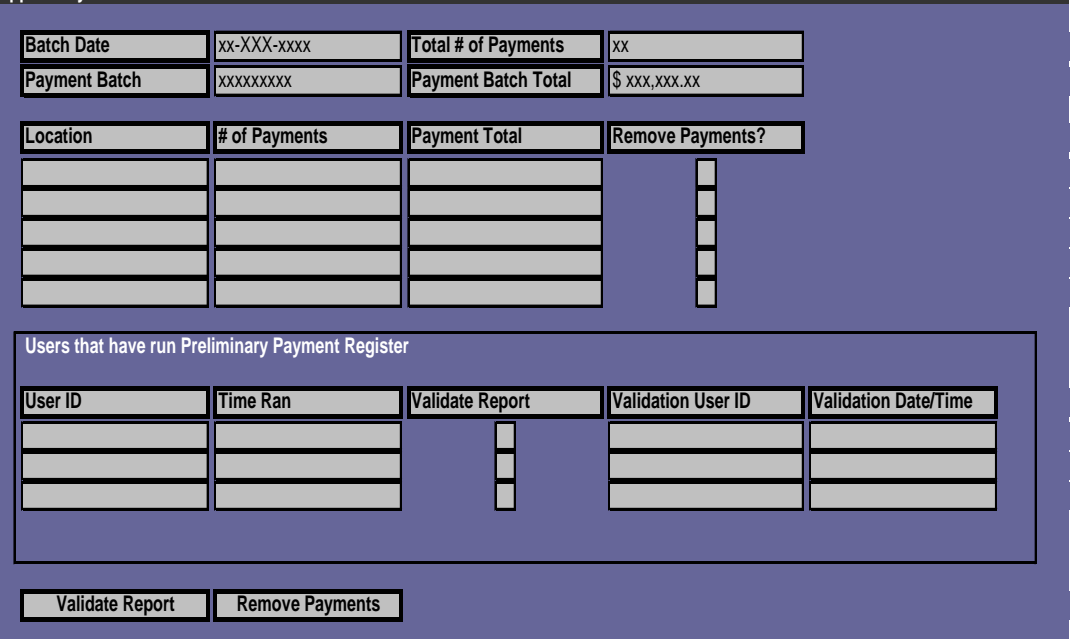

**Figure 1: Supplier Payment Batch Validation Form**

- 2. Query the form using the appropriate **Batch Date** and **Payment Batch** fields to retrieve the following:
	- a. The location, total number of payments and payment total for the payment batch.
	- b. The user ID, date, and time for the person that ran the **Preliminary Payment Register** for that payment batch.
- 3. Check the **Validate Report** checkbox for the appropriate line item. The **Validation User ID** and **Validation Date/Time** fields autopopulate.
- 4. Click the **Validate Report** button to complete the process.

**Note:** When the **Validate Report** button is checked, the person receives a message confirming that they verified the payments are correct for that payment batch and will be made on that day. If the button is clicked in error, they need to contact central office to work with them on removing the payments from the payment batch before the payment batch is released.

# **References**

## **Policy/Process Help**

[Supplier File Updates](https://portal.rfsuny.org/portal/page?_pageid=1152,1604931&_dad=portal&_schema=PORTAL) [Invoices and Expenses](https://portal.rfsuny.org/portal/page?_pageid=1152,1741311&_dad=portal&_schema=PORTAL) [Monitoring Controls Over Accounts Payable/Purchase Order Key Processes](https://portal.rfsuny.org/pls/portal/docs/PAGE/ACCOUNTS_PAYABLE/COMPLIANCE%20AND%20MONITORING/MONITORING%20REPORTS/MUPRO008.HTM)

#### **Report Help** [RF Summary & Detail Payment Register](https://portal.rfsuny.org/portal/page/portal/report_help/accounts_payable/AP_Report_RF_Summary_and_Detail_Payment_Register.htm)

Questions? [RFTreasuryAdmin@rfsuny.org](mailto:RFTreasuryAdmin@rfsuny.org)